#### **BAB III**

### **METODE PENELITIAN**

## **3.1 Analisis Kebutuhan**

 Analisis kebutuhan diperlukan untuk memenuhi kebutuhan seorang guru dan siswa. Analisis ini dilakukan dengan menggunakan metode wawancara kepada 1 orang guru dan 15 siswa. Hasil dari analisis ini akan digunakan sebagai pedoman untuk membuat suatu media pembelajaran. Hal-hal yang di tanyakan dalam wawancara pada seorang guru dan siswa dapat dilihat di bawah ini :

- 1. Hal-hal yang ditanyakan pada seorang guru :
	- a. Materi yang dipergunakan dalam media pembelajaran
	- b. Media yang dipergunakan dalam pembelajaran
	- c. Animasi atau gambar yang diperlukan untuk menunjang media pembelajaran
- 2. Hal-hal yang ditanyakan pada seorang siswa :
	- a. Kebutuhan akan media pembelajaran selain buku
	- b. Media yang ada dapat merangkum semua materi dari buku pelajaran yang telah ada
	- c. Latihan soal
	- d. Balikan

#### **3.2 Model Pengembangan**

Secara umum model pengembangan dapat dilihat seperti di bawah ini :

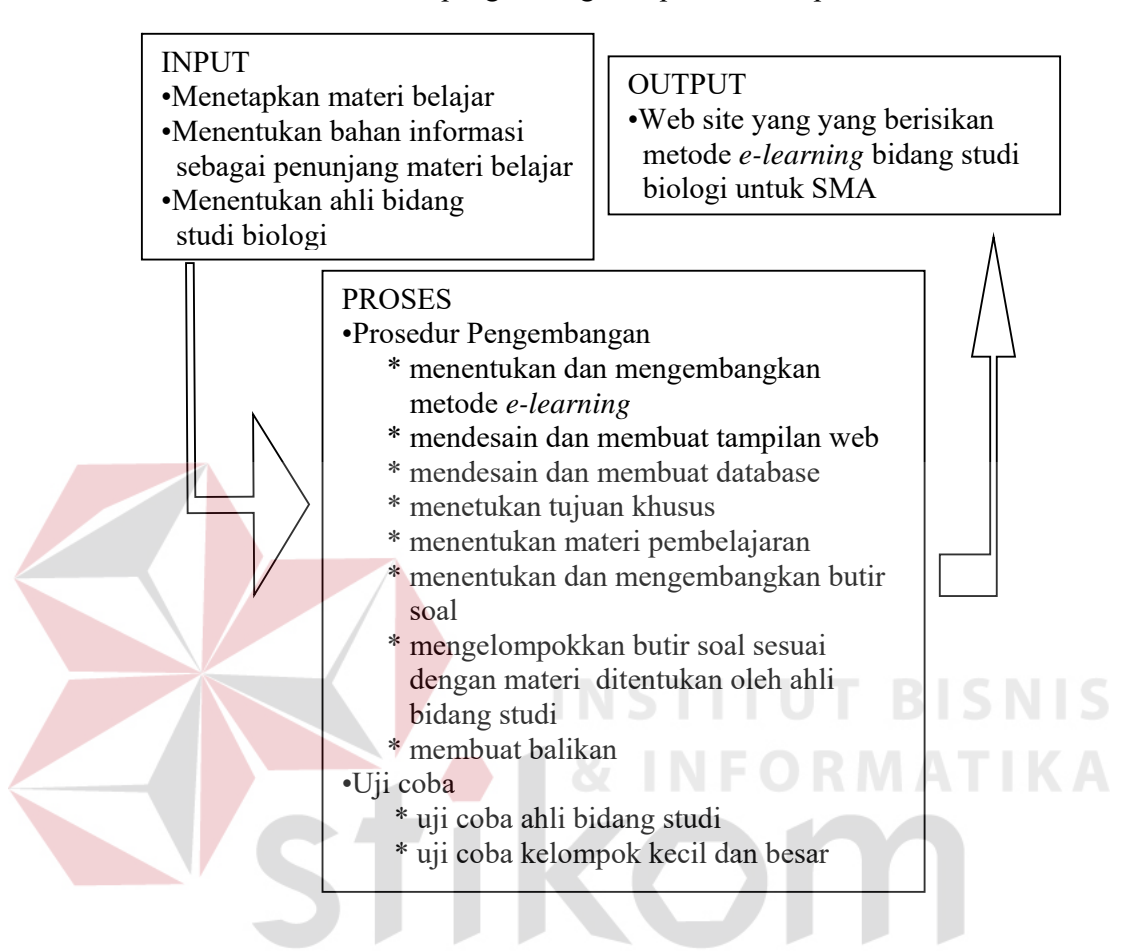

Gambar 3.1 Model Pengembangan

#### **3.2.1 Input**

Sistem memberikan suatu input yang berupa materi belajar yang akan digunakan pada metode *e-learning*. Materi tersebut mencangkup sistem perncernaan, sistem pernapasan, sistem ekskresi, dan sistem saraf. Materi yang dipakai berdasarkan kurikulum dari pemerintah. Setelah materi ditentukan, kemudian menentukan Pak Petrus Eko Sugiarto, S.Si dari sekolah SMAK. St Louis I sebagai ahli bidang studi, karena beliau telah mengajar bidang studi biologi selama lebih dari 9 tahun.

#### **3.2.2 Proses**

#### **A. Prosedur Pengembangan**

Dalam prosedur pengembangan metode *e-learning* bidang studi biologi melalui web dibuat menggunakan Dreamweaver serta ASP sebagai script dan database SQL Server untuk menyimpan data, adapun beberapa tahap dalam prosedur pengembangan dapat dijabarkan seperti di bawah ini:

1. Menentukan dan mengembangkan metode *e-learning*

Dengan memanfaatkan jasa teknologi elektronik di mana guru dan siswa dapat menggunakan atau mengakses materi belajar kapan saja dan di mana saja mereka berada. Bahan materi yang digunakan bersifat mandiri (*self learing materials*) yang dapat disimpan di komputer sehingga dapat dengan mudah diakses oleh guru maupun siswa jika memerlukannya. Materi belajar dibuat sesuai dengan kurikulum yang berlaku.

2. Mendesain dan membuat tampilan web site

Mendesain tampilan website berupa form-form yang berupa inputan untuk pendaftaran user baru, form untuk meletakkan materi dan informasi yang berhubungan dengan bidang studi biologi. Desain tampilan dibuat menggunakan Dreamweaver dengan disertai scritp ASP.

3. Merancang dan membuat data base

Mendisain database yang akan dipakai untuk penyimpanan data user, nilai, soal-soal latihan, dan id materi. Sebelum user masuk ke web site, user harus terdaftar sebagai anggota untuk itu harus mengisi data dan akan disimpan dalam tabel member. Seorang user yang telah mencoba latihan soal, datanya akan tersimpan dalam tabel nilai. Data tersebut mencangkup id materi soal

yang dikerjakan (disimpan dalam field id\_materi), tanggal berapa user mencoba ngerjakan latihan soal (disimpan dalam field tgl\_test), berapa banyak seorang user dapat mengerjakan soal latihan secara benar (disimpan dalam field benar), kemudian berapa kali user melakukan kesalahan dalam pegerjaan latihan soal (nantinya akan disimpan dalam field salah), serta berapa kali user tidak menjawab latihan soal (akan disimpan dalam field kosong). Setelah mengerjakan semua soal user dapat mengetahi grade yang didapat (disimpan dalam field grade).

4. Menentukan tujuan khusus

Tujuan khusus berfungsi untuk menunjukkan pada siswa mengapa mereka harus mempelajari materi yang telah disediakan.

5. Menetukan materi pembelajaran.

Materi pembelajaran ini ditentukan oleh ahli bidang studi, yaitu sistem pencernaan, sistem pernapasan, sistem ekskresi, dan sistem saraf. Adapun materi tersebut diambil dari buku:

- a. Syamsuri, Istamar.2000. *Biologi 2000*, Jakarta: Erlangga
- b. Dept, Biological. 2002-2003. *Diktat Biologi*. Surabaya: SMAK St. Louis I
- c. Anwar, Chaerun & Rochman, M .2002. *Intisari Biologi*, Bandung: CV. Pustaka Setia
- d. Saktiyono. 1999. *Seribu Pena Biologi SMU Jilit 2 Kelas 2 Berdasarkan Kurikulum 1994 (Suplemen GBPP 1999)*. Jakarta: Erlangga.
- 6. Menentukan butir soal

Soal-soal yang akan dibuat harus sesuai dengan tujuan khusus dari pembelajaran yang telah ditentukan. Sehingga butir soal yang ada mengandung suatu tujuan khusus berdasarkan materi yang telah ditentukan. Setiap akhir dari materi belajar terdapat evaluasi belajar.

7. Mengelompokan butir soal sesuai dengan materi yang di tentukan oleh ahli bidang studi

Setelah menentukan butir-butir soal, kemudian buti-butir soal tersebut dikelompokkan berdasarkan materi yang telah ditentukan oleh ahli bidang studi. Baru setelah itu membuat evaluasi berdasarkan materi yang ada dengan menggunakan ASP sebagai *script*. Setiap siswa dapat mengerjakan latihan soal sesuai dengan yang diinginkan, dan tidak harus mengurutnya terlebih dahulu sesuai dengan materi yang ada.

8. Membuat balikan

Balikan ini digunakan untuk memberi respon jawaban dari user setelah mereka menjawab soal latihan. Dari balikan ini seorang user dapat mengetahui langsung apakah jawaban mereka benar atau salah.

**B. Uji Coba**

 Uji coba ini dilakukan pada ahli bidang studi, kelompok kecil, dan kelompok besar.

1. Uji Coba Ahli Isi Bidang Studi Biologi

Untuk menguji ketepatan dan kebenaran isi dari bidang studi biologi. Ahli isi bidang studi ini adalah Pak Petrus Eko Sugiarto, S.Si guru biologi di SMAK.St. Louis I Surabaya. Penetuan Pak Petrus Eko Sugiarto, S.Si sebagai ahli isi karena telah berpengalaman mengajar selama kurang lebih 9 tahun.

2. Uji Coba Kelompok Kecil

Secara acak diambil sampel 3 orang SMA kelas dua untuk menguji coba program yang materinya dikhususkan untuk kelas dua SMA. Instrumen uji coba yang digunakan pada kelompok kecil antara lain :

- a. Quesioner digunakan untuk mengetahui kemudahan dari web site yang dibuat, selai itu untuk mengetahui efisiensi dan efektifitas pembelajaran dalam bidang studi biologi.
- b. Pengamatan Langsung, dilakukan jika ada hal lain yang di luar dari questioner yang telah dibuat.
- c. Wawancara, dilakukan untuk melengkapi data yang belum ada pada quesioner yang telah dibuat
- 3. Revisi Tahap I

Revisi akan dilakukan sesuai dengan hasil uji coba. Terutama mengenai kemudahan pemakaian web site, efektifitas dan efisiensi pembelajaran, serta tepat tidaknya tujuan yang dicapai oleh perangkat lunak ini. Juga beberapa hal lain yang detailnya terdapat pada lembar questioner.

4. Uji Coba Kelompok Besar

Diambil sampel 15 orang dengan instrumen yang sama pada uji coba kelompok kecil.

5. Revisi Tahap II

Revisi tahap II akan dilakukan sama seperti pada revisi uji coba kelompok kecil yaitu mengenai kemudahan pemakaian web site, efektifitas dan efisiensi pembelajaran, serta tepat tidaknya tujuan yang dicapai oleh perangkat lunak ini. Juga beberapa hal lain yang detailnya terdapat pada lembar questioner

## **C. Analisis Data**

Data yang sudah masuk akan dianalisa berdasarkan isi dan statistik deskriptif. Analisa isi merupakan hasil dari kajian ahli bidang studi, uji coba kelompok kecil dan kelompok besar. Hasil kajian yang berupa data kualitatif akan dijadikan dasar untuk merivisi produk pengembangan. Sedangkan analisa statistik deskriptif yang diperoleh dari serangkaian uji coba tersebut diatas, akan dihitung persentasenya. Rumus yang digunakan untuk menghitung setiap butir pertanyaan adalah sebagai berikut :

**INFORMATIKA** 

 $\Sigma$  jawaban x bobot tiap pilihan x 100 n x bobot tertinggi **STITUT BISNIS** 

Tingkat keefektifan :

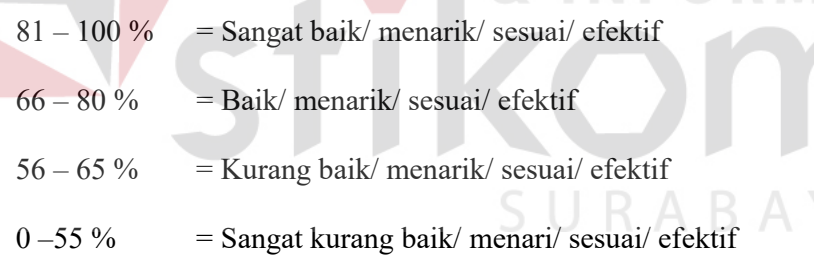

### **3.2.3 Output**

Output yang dihasilkan berupa web site *e-learning* sebagai media bidang studi biologi untuk SMA

#### **3.3 Desain Proses**

#### **3.3.1 Sistem Flow**

Sistem flow menggambarkan jalannya sistem dalam pembuatan *e-learning* sebagai media bidang studi biologi untuk SMA melalui web.

- 1. Pada awalnya sistem ini menyediakan menu login. Menu ini dipergunakan untuk mengetahui siapa yang akan mengakses sistem. Sistem ini memiliki 2 macam pengguna yaitu user (siswa yang telah terdaftar sebagai anggota) dan administrator (pengelolah sistem).
- 2. Seorang user yang telah terdaftar sebagai anggota, setelah dia login akan masuk kemenu anggota. Di sini terdapat menu teori, histori, keluar. Pada menu teori terdapat empat sub materi yaitu sistem pencernaan, sistem pernapasan, sistem ekskresi, sistem saraf di mana masing-masing sub materi terdapat empat menu yaitu tujuan, materi, ringkasan dan latihan. Menu tujuan digunakan untuk menjelaskan maksud dari memelajari setiap materi yang ada. Menu materi berisi tentang materi pembelajaran. Menu rangkuman berisi rangkuman dari materi yang telah disediakan. Menu latihan memuat latihan soal sesuai dengan materi yang ada.
- 3. Setelah melihat menu yang ada, user dapat memilih mana yang terlebih dulu dilakukan. Seorang user dapat memilih membaca materi terlebih dahulu atau langsung mengerjakan latihan. Jika user telah selesai mengakses sistem dapat langsung mengakhirinya dan jika ingin mengulang kembali dia dapat langsung memilih membaca materi atau mengerjakan latihan soal.

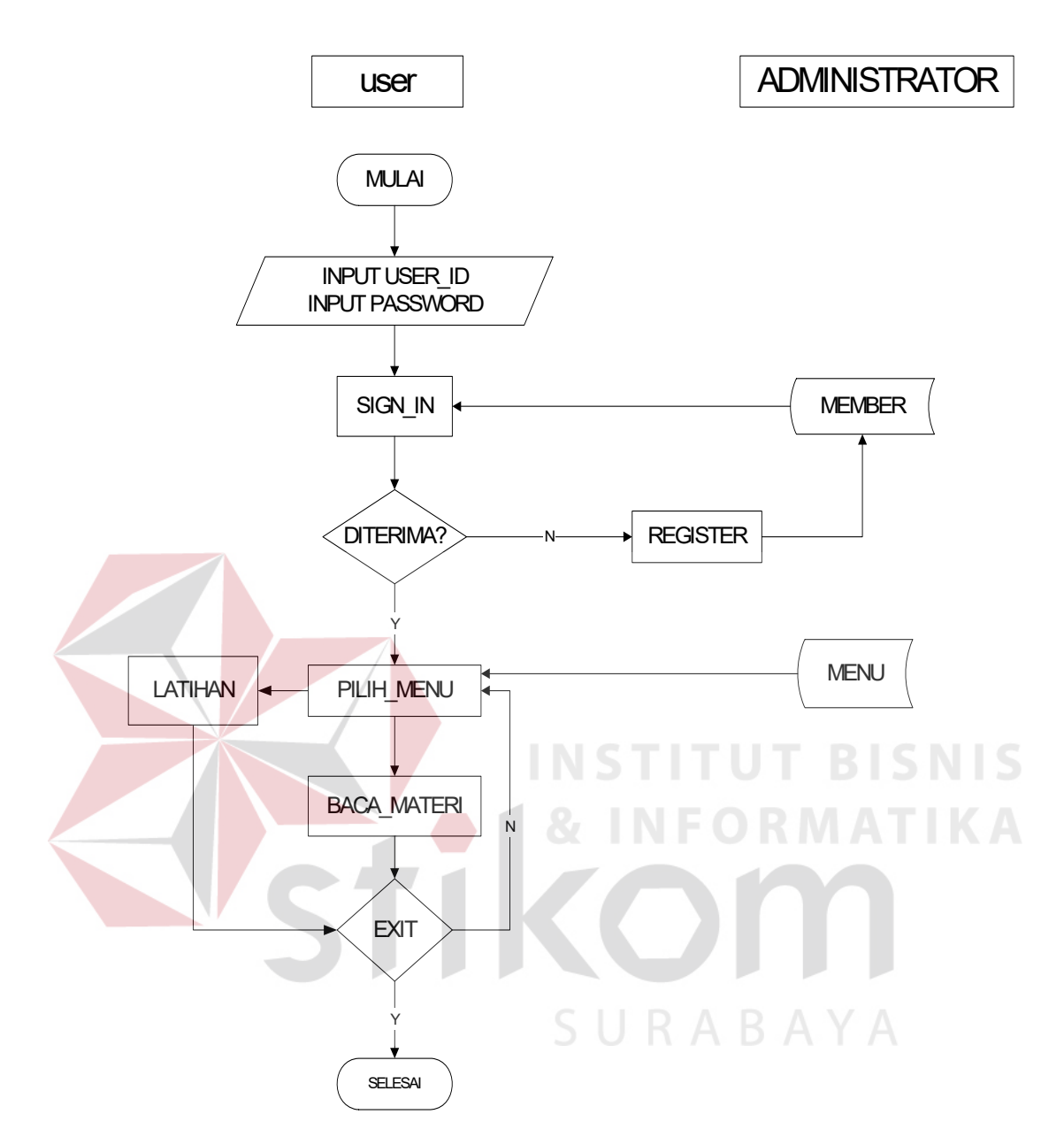

Gambar 3.2 Sistem Flow Media *E-learning*

## **3.3.2 ER-Diagram**

 ERD merupakan alat untuk memprestasikan model data yang ada dalam sistem di mana terdapat entity dan relationship

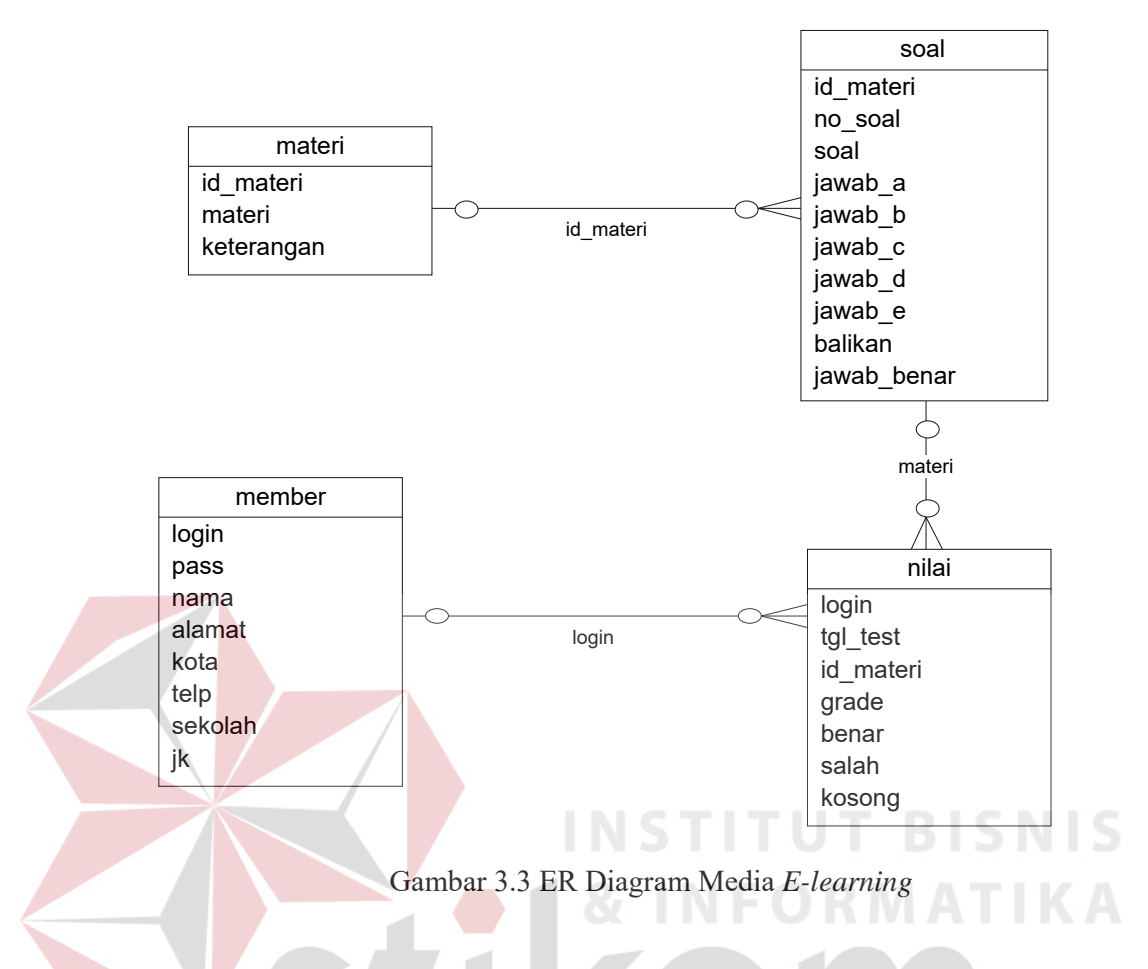

## **3.4 Rancangan Struktur Database**

Pada sistem ini menggunakan empat tabel yang dipakai untuk keperluan

sistem. Adapun tabel-tabel tersebut yaitu :

1. Tabel materi

Nama : Materi

Fungsi : untuk menyimpan id materi yang ada

## Tabel 3.1 Materi

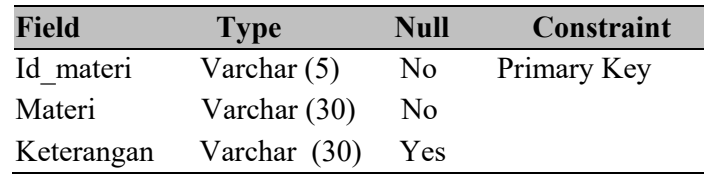

## 2. Tabel Member

Nama : Member

Fungsi : untuk menyimpan data anggota

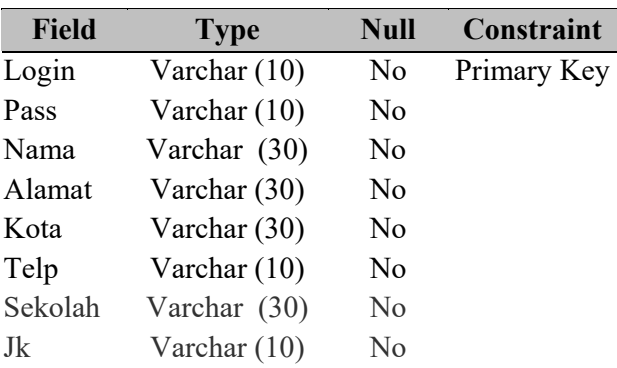

## Tabel 3.2 Member

3. Tabel Soal

Nama : Soal

d

# Fungsi : untuk menyimpan semua soal latihan yang akan ditampilkan

I N

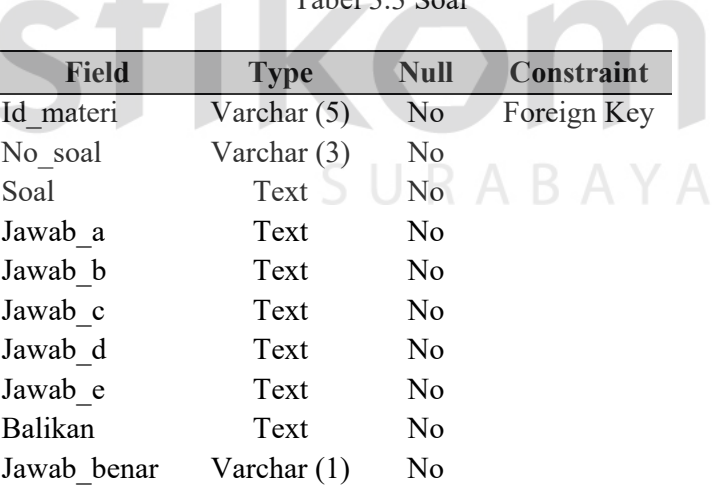

# Tabel 3.3 Soal

**BISNIS** 

4. Tabel Nilai

Nama : Nilai

Fungsi : untuk menyimpan nilai dari user setelah selesai mengerjakan latihan

| Field     | <b>Type</b>    | <b>Null</b>    | Constraint  |
|-----------|----------------|----------------|-------------|
| Login     | Varchar $(10)$ | N <sub>0</sub> | Foreign Key |
| Tgl test  | Date           | No             |             |
| Id materi | Varchar (5)    | No             | Foreign Key |
| Grade     | Char $(1)$     | No             |             |
| Benar     | Varchar $(2)$  | No             |             |
| Salah     | Varchar $(2)$  | $\rm No$       |             |
| Kosong    | Varchar $(2)$  | Nο             |             |

Tabel 3.4 Nilai

## **3.5 Desain Antarmuka**

Desain antarmuka bertujuan memudahkan pengguna dalam berinteraksi dengan sistem. Dalam mendesain form digunakan konsep interaksi manusia dan komputer sehingga user dapat dengan mudah mengenali apa yang harus dilakukan tanpa perlu mengalami kesulitan. Desain antarmuka ini terdiri atas desain form input-proses-output. SURABAYA

## **3.5.1 Desain Input Output**

Desain input out sistem ini terdiri dari form-form, antara lain :

1. Form login

Digunakan untuk login, baik sebagai user ataupun sebagai administrator.

Jika user belum terdaftar, dapat menekan tombol daftar.

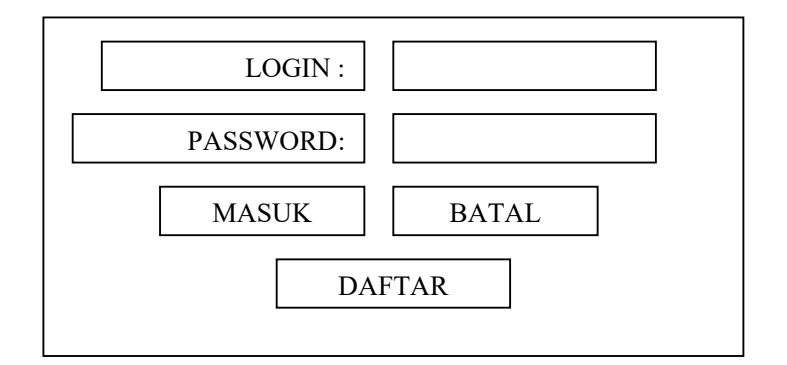

Gambar 3.4 Form Login

2. Form daftar anggota baru

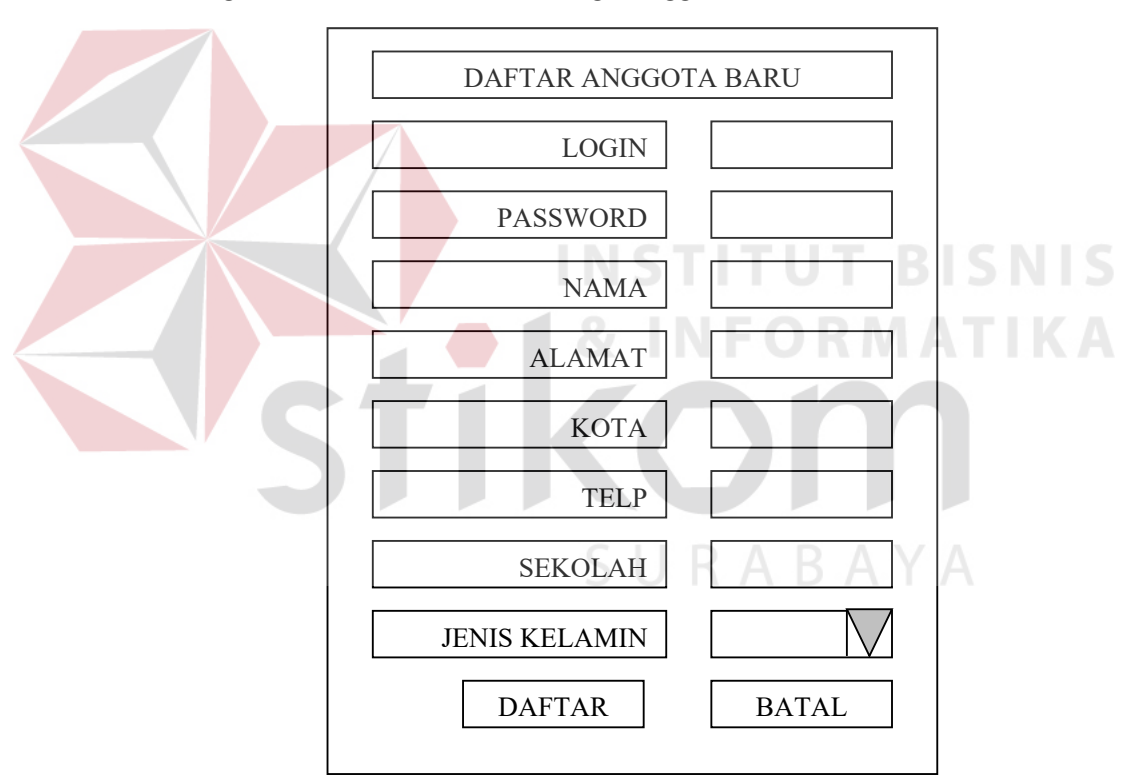

Digunakan untuk mendaftar sebagai anggota baru

Gambar 3.5 Form Daftar Anggota

## 3. Form menu anggota

Digunakan untuk menampilkan menu-menu yang dapat diakses oleh user. Menu-menu tersebut antara lain home, teori, history, keluar. Pada menu teori terdapat empat materi yang dapat dipelajari oleh user, materi tersebut yaitu: sistem

pencernaan, sistem pernapasan, sistem ekskresi, sistem saraf. Sedangkan menu histori digunakan untuk melihat materi yang telah di kerjakan, grade yang didapat setelah mengerjakan latihan soal. Sedangkan menu keluar untuk user yang ingin berhenti mengakses sistem.

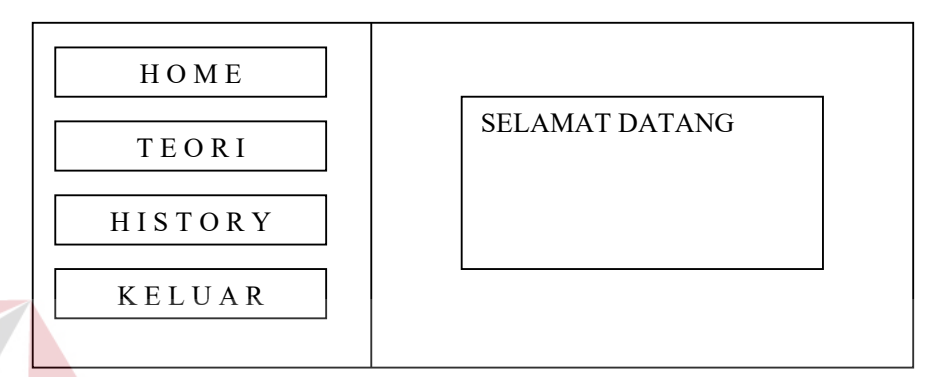

Gambar 3.6 Form Menu Anggota

## 4. Form materi

Digunakan untuk menampilkan materi yang akan dipelajari oleh user. Siswa dapat memilih materi mana terlebih dahulu yang akan dipelajarinya. Tanpa harus mengurutnya satu persatu.

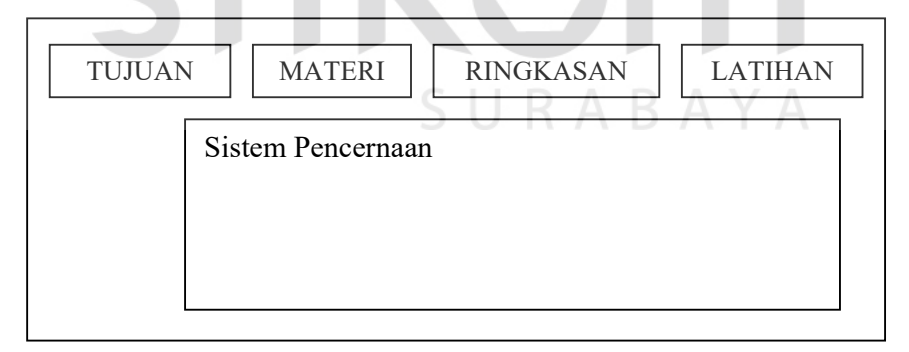

Gambar 3.7 Form Materi

## 5. Form latihan

Digunakan untuk menampilkan latihan soal. Soal latihan ini bertujuan untuk melatih kemampuan user dalam memahami dan mengerti materi soal yang ada.

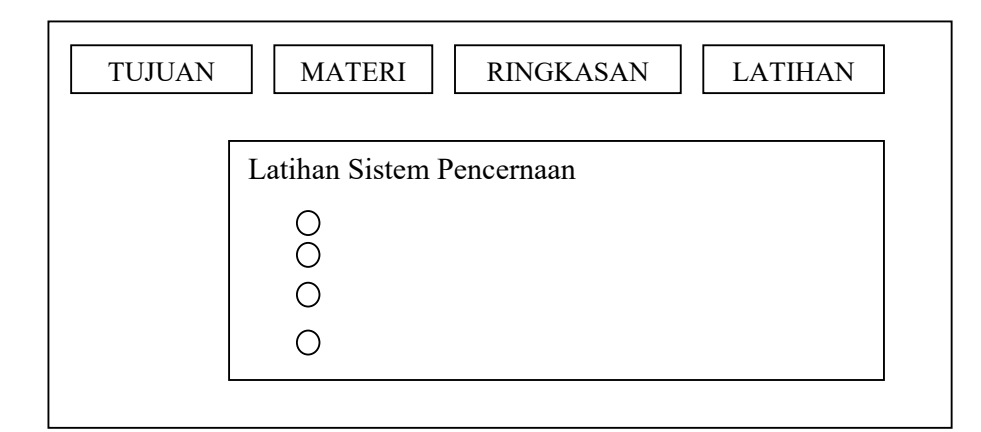

Gambar3.8 Form latihan

## 6. Form administrator

Untuk menampilkan menu yang dapat diakses oleh seorang admin. Pada form ini terdapat empat menu yang dapat diakses oleh seorang administrator. Menu home untuk kembali ketampilan menu login. Menu tambah soal digunakan unutk menambah kumpulan soal-soal, sedangkan menu lihat soal digunakan untuk melihat soal. Menu lihat soal ini bertujuan untuk melihat apakah soal yang sudah ada perlu diganti atau tidak. Menu keluar digunakan apabila seorang administrator akan keluar dari sistem ini.

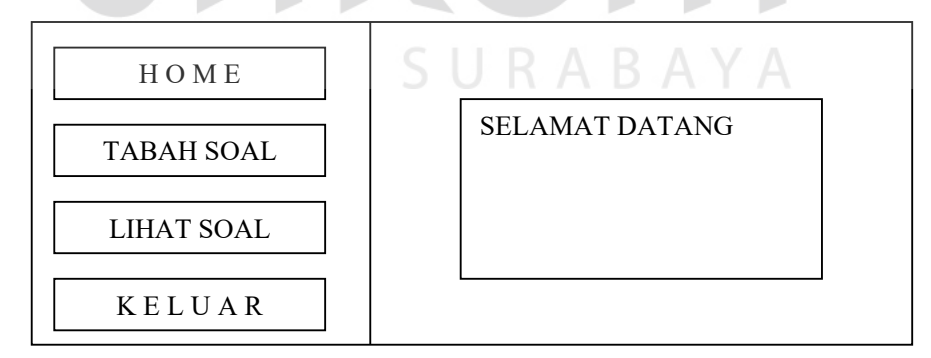

Gambar 3.9 Form Menu Admin

7. From tambah soal

Dipakai untuk menambah soal latihan

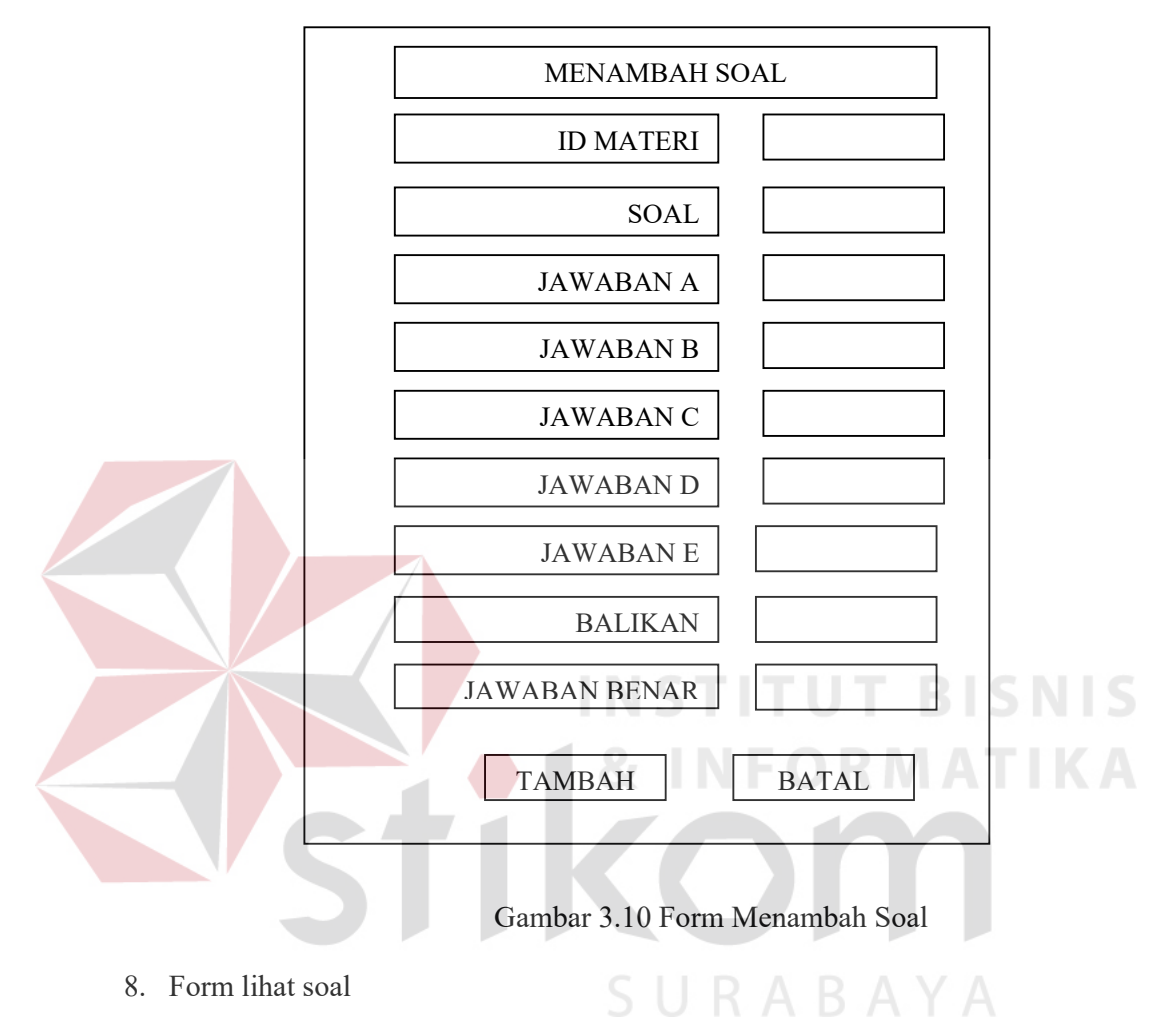

Dipakai untuk melihat soal latihan yang sudah ada. Jika menurut seorang administartor soal yang sudah ada perlu diganti, maka dapat menekan menu update, untuk mengganti soal yang sudah ada.

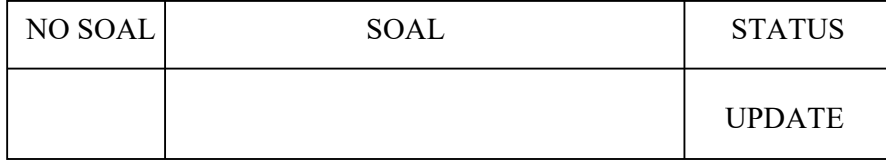

Gambar 3.11 Form Lihat Soal